## **FAQs - Preguntes freqüents**

## **Configuració alternativa per a l'assignació de servidor de llicències**

 Aquest procediment implica modificar el registre de Windows que és una part vital de sistema operatiu. Una manipulació incorrecta pot deixar inoperatiu l'ordinador, així que recomanem que només tècnics informàtics o usuaris amb experiència segueixin les instruccions que proporcionem.

A continuació s'indica una configuració alternativa per assignar el servidor de llicències. D'aquesta manera el programa va a buscar la llicència al servidor de llicències per un camí diferent, més directe, el que pot solucionar alguns problemes d'ús en algunes xarxes.

- 1. Entreu al registre de Windows de l'ordinador client.
- 2. Desplegueu les claus fins arribar a **HKEY\_LOCAL\_MACHINE\SOFTWARE\WOW6432Node\ITeC**
- 3. Desplegueu totes les claus que conté la clau indicada. Heu de buscar i esborrar tots els valors **AppServer**. No pot quedar cap, perquè en cas contrari aquesta configuració no funcionarà correctament.
- 4. Desplegueu les claus fins arribar a **HKEY\_LOCAL\_MACHINE\SOFTWARE\WOW6432Node\ITeC\Lic**
- 5. En aquesta clau creeu un nou **valor de cadena** amb el nom **LicServer**.
- 6. Un cop creat el nou valor, feu doble clic a sobre i, en **Informació del valor**, indiqueu l'adreça IP o el nom de servidor de llicències; preferiblement l'adreça IP.
- 7. Reinicieu l'ordinador.

## **Altres preguntes freqüents**

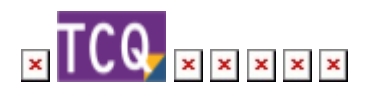

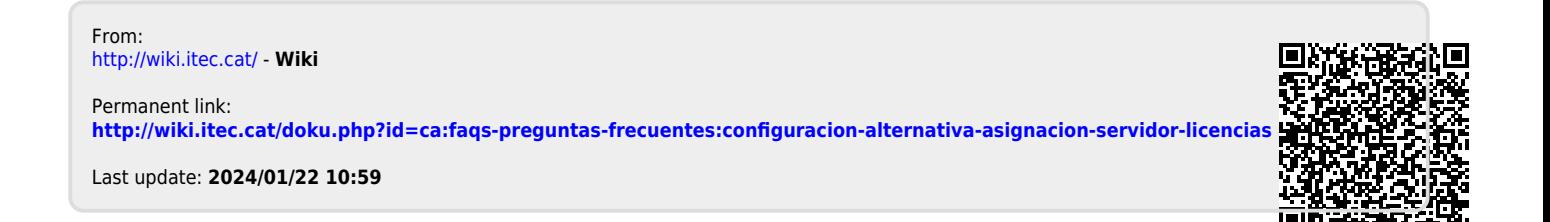

Wiki - http://wiki.itec.cat/